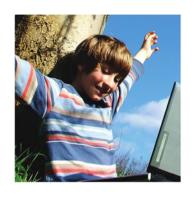

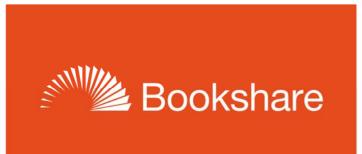

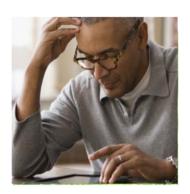

## How-To Guide

**Using Reading Lists** 

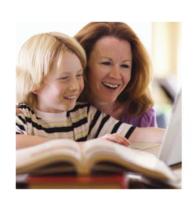

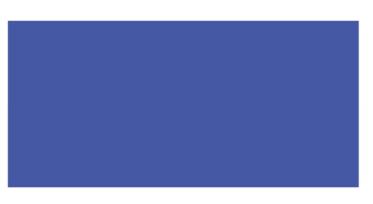

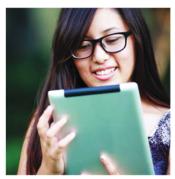

- 1) Go to the **Bookshare website** and log in to your account.
- 2) Select "My Bookshare".
- 3) Select "My Reading Lists".

## Sponsor View

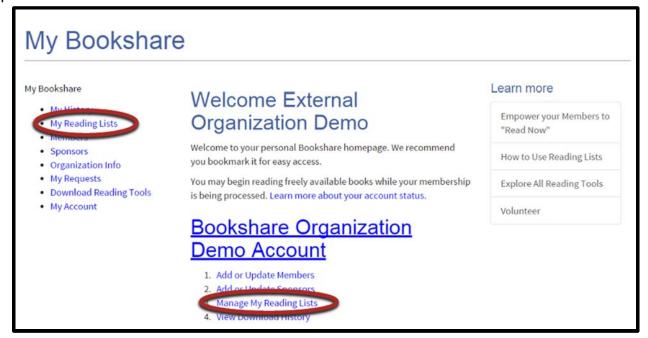

## Individual Member View

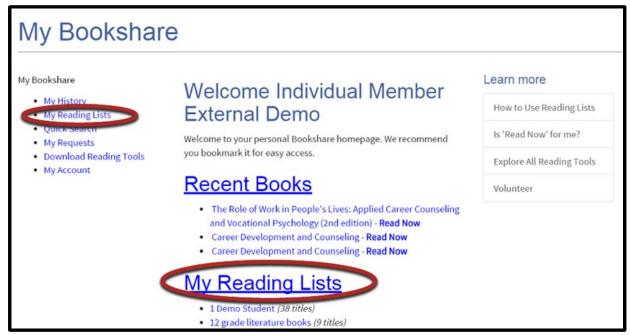

1) Select "Create Reading List".

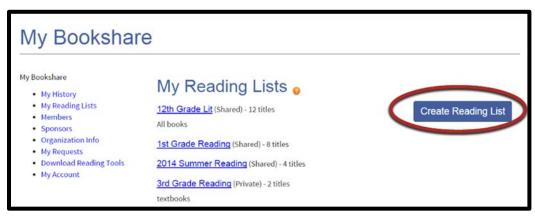

- 2) Assign a name and description
- 3) Select "Save".

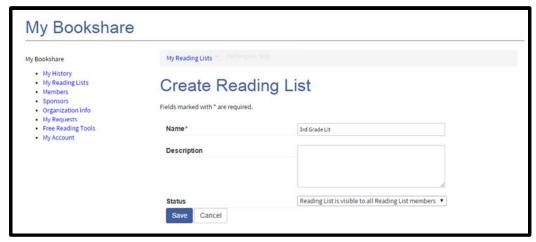

4) Search or browse for books. When you find a title you want to add, select the "add to reading list" link and select the reading list to which you want to add it.

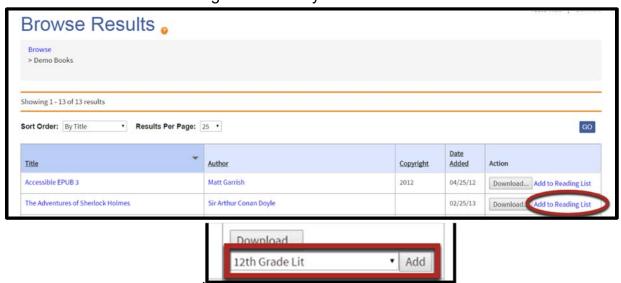

- 1) Select a Reading List.
- 2) Select "Members" to add or remove members.
- 3) Select "Activity" to view student activity.
- 4) Select "Remove" to remove title from list.

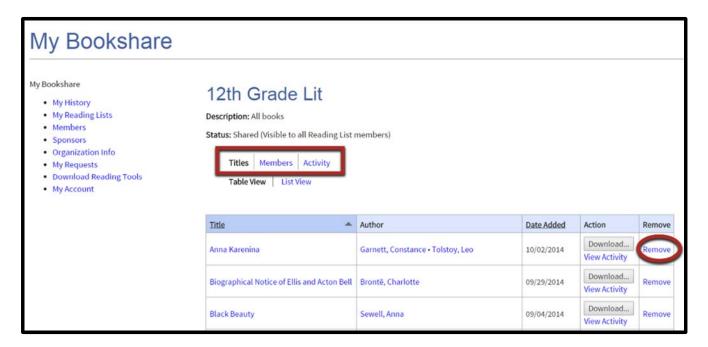

- 5) Select "Edit Details" to change name or description.
- 6) Select "Delete Reading List" to delete

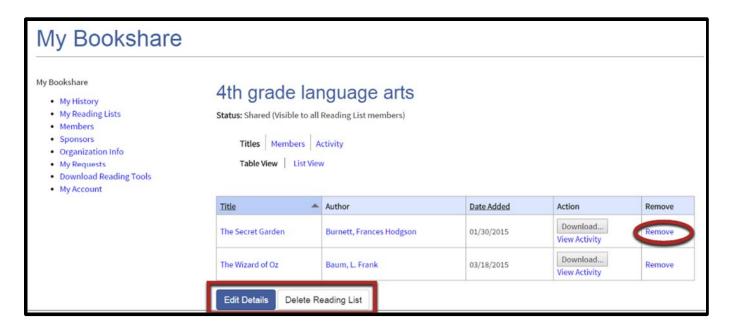